# ThinkHub

**IDEATE. COLLABORATE. INNOVATE.**  $\frac{1}{2}$ 

ThinkHub(シンクハブ)はチームワークに必要な、デバイス、アプリケーション、 人、アイデア、コンテンツなどの要素を統合し、コラボレーションの分野を根本的に 変革します。ThinkHub ワイヤレスコラボレーションソフトウェアを活用すれば、 プレゼンテーションを行うシーン、ブレインストーミングを実施する時、またビジネス 戦略を立てる場合でも、仲間とリアルタイムでやり取りし、短時間で、優れたビジ

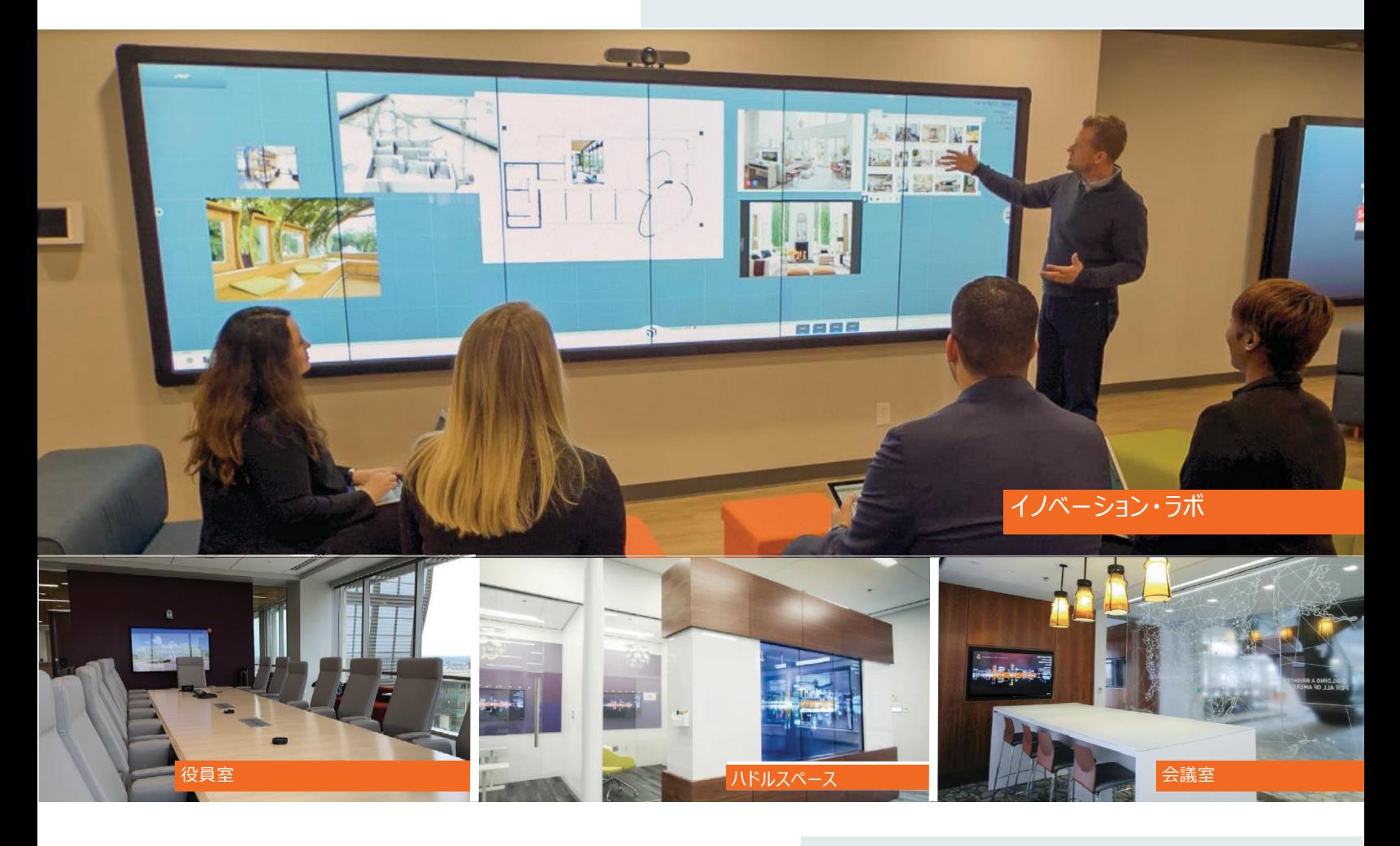

# **THINKHUB がチームを強化する方法 主要な用途例**

- 効率と生産性の向上
- ⚫ 大量のコンテンツを可視化
- リモートチームとリアルタイムで会議を行う
- 場所やネットワークを問わず、どこからでもメモやコンテンツを 共有できる
- 会議の準備とフォローアップの時間を節約 セッションを保 存、共有し、いつでも再開可能
- プラットフォームに依存しないThinkHub を活用することで 既存のプログラムやデバイスが活用可能
- Zoom、MS Teams、Webex、BlueJeans などとのビ デオ会議オプションが統合されており、社外参加者との連携 が容易
- より効果的なプレゼンテーションの提供

- **会議室**  $\overline{\mathbf{z}}$
- **役員室**  $\blacktriangleright$
- **ハドルスペース**  $\blacktriangleright$
- **イノベーション・ラボ**
- **役員向けブリーフィング・センター**  $\mathbf{\hat{z}}$
- **カスタマーエクスペリエンス・センター**  $\overline{\phantom{a}}$
- **多目的ホール**
- **企業研修室**
- **指令・管制センター**  $\mathbf{S}$

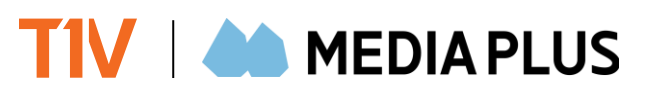

# **主 な 機 能**

## キャンバス

ThinkHub キャンバスは、ThinkHub セッションのデジタ ル背景となるもので、物理的なタッチスクリーンの最大20倍 の大きさまで拡張できます。タッチジェスチャーでキャンバスを 操作することができます。キャンバスに直接書き込むことがで き、ピンチ・ズームでプロセスフローを可視化したり、セッション 内のさまざまなアイデアを関連付けたりすることができます。

## **2** キャンバス・キー

キャンバス・キーは、ThinkHub キャンバスの左上にありま ・・・シング、・・・・・・・・・・・・・・・・・・・・・・・・・・・・・・・・。<br>す。キャンバス・キーを視覚的な補助として使用するだけで なく、キーを直接タップしてキャンバスの各エリアに素早く移 動することができます。

## **3** メニュー

メニューアイコンをタップするか、キャンバス上の任意の場所を タップしたままにすると、ユーザーツールが表示されます。ここから、 当社のアプリケーション(Note、Sketch、Webブラウザ)を コー・・・・・・・・・・・・・・・・・・・・・・・・・・・。<br>開いたり、メディアへのアクセス、キャンバスへの描画、コンテンツ の整理、コンテンツラベルの表示/非表示の設定、キャンバス 上のアクションの取り消し、ThinkHub セッションの保存/ 展開/メール/印刷などを設定できます。

#### **4** WEB ブラウザ

Webブラウザをタップするか、キャンバスにドラッグ&ドロップす ると、Webベースのコンテンツへのアクセス、移動、ピンチ・ズー ム、そして注釈をつけたりすることができます。

## **5** メモ

文字色や背景色を選択できます。思いついたことをすぐに書 き留めることができる「メモ」機能があります。「メモ」には、キャ ンバストレイの「アプリ」セクション、またはメニューからいつでも アクセスできます。

#### スケッチ **6**

「スケッチ」機能では、ThinkHub のキャンバスに簡単な図 面を描くことができます。内蔵の注釈ツールを使用して、さま ざまなペンの太さ、色、スナップショットの作成などを選択でき ます。「スケッチ」機能は、キャンバストレイの「アプリ」セクション、 またはメニューからいつでもアクセスできます。

# **7** グループ

ThinkHub グループは、キャンバスのコンテンツを管理および 整理するための有効な方法で、参加者が大規模なチーム計 ーーフン・ファッション。<br>画やブレーンストーミングのセッションでコンテンツを視覚化し、 分類するのに役立ちます。グループには、キャンバスと共有す るコンテンツを含めることができます。グループを作成すると、 ユーザーはテーマを割り当てることができ、グループコンテンツ の表示方法を管理することができます。参加者は、キャンバ スに送信するメモを T1V appアプリからグループに割り当て ることができます。

**6 5 12**...  $\bullet\text{ } \bullet\text{ } \bullet\text{ } \bullet$ Os ap **BOKO 7 S** Group 1<br>A Group 1  $0100$ **D**BROXE  $\bullet$  00 **D**se **4** - . <del>. .</del> Google PRODUCT<br>GUIDE --<br>8 --**INDISTR 10 D S**  $\theta$  D *x* = O **11 8 9**  $\mathbf{v}$ ● ■ # 品 ● ■ ₩ 品

#### **8** デバイス

**2**

接続されているすべてのデバイスが、キャンバストレイのデバイ ス・セクションに表示されます。各デバイスは、サムネイルを タップまたはキャンバスにドラッグするまで、プレビューサムネイ ルとして表示されます。ThinkHub にハードライン入力や IPカメラを統合している場合、その情報はユーザーのデバイ スにも表示されます。また、メニューの「デバイス」タブからすべ てのデバイスにアクセスすることもできます。

## **9** オートプレゼント

接続時にデバイス画面を自動的にキャンバスに表示するに<br>は、「Auto(自動)」のオン/オフを切り替えます。<br>「AutoPresent(オートプレゼント)」をオンにすると、キャ<br>ンバスにデバイスウィンドウに自動的に表示されます。

## **10** THINKHUB ヘルプ

ThinkHub のツールについて確認したいときは、メ ニューの一番下にあるクエスチョンマークのアイコンをタッ プすると、ThinkHub ヘルプにアクセスできます。

## **11** メディア

すべてのコンテンツファイルは、キャンバストレイのメディア セクション内にあります。これには、イメージ、ビデオ、<br>PDFが含まれます。USB経由でコンテンツをその場で<br>ロードしたり、企業のファイルベースのシステムと統合す<br>ることができます(セットアップ時に設定可能)。ファイ<br>ルのサムネイルをタップまたはキャンバスにドラッグするだ<br>けて、コンテンツを表示できます。また、メニューの「メディ

## **12** T1V app アプリ

T1V app は、ノートパソコンやモバイル機器を ThinkHub キャンバスにワイヤレスで接続することがで きます。T1V app は、macOS、iOS、Linux、 Android、Windows に対応しています。T1V app<br>をデバイスにインストールすると、T1V app キーまたは<br>IPアドレスの入力が必要になります。この情報の詳細は、<br>ThinkHub キャンバスの右上から参照してください。<br>Sダウンロードできます。

スケジュールされたThinkHub セッションに接続してい る場合は、T1V app リンクが記載されたメールが届き ますので、クリックしてご確認ください。

## 優れた柔軟性

シングルパネルやマルチパネルのビデオウォール、またインタラクティブな テーブルであっても、ThinkHub のソリューションは非常に柔軟性が 高く、スペースにシームレスに統合することができます。T1Vのオールイ ンワン・ソリューションやパートナー・バンドルとの連携、あるいは単独で 動作するThinkHub デバイスを購入すると、ユーザーお好みのタッチ スクリーンテクノロジーを設定し、ご利用いただけます。

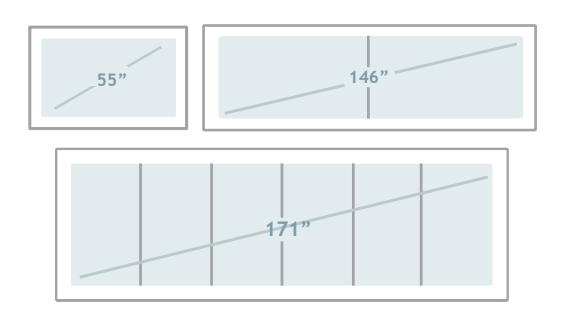

# アドオンモジュール(オプション機能)を使用してThinkhub を 拡張したい場合には、メディアプラスにご相談ください。

- > ThinkHub MultiSite™
- > ThinkHub xCanvas™
- ThinkHub Agile™
- > ThinkHub Virtual AV Matrix™
- Virtual ThinkHub™
- > ThinkHub Dock™
- > ThinkHub VC™
- ...その他近日リリース予定

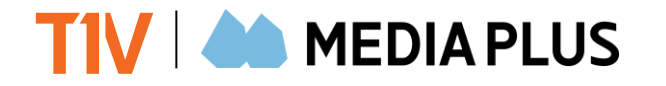